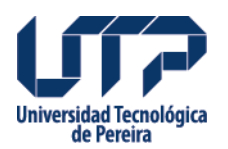

## **Información sobre notificaciones**

De acuerdo con la Circular emitida por la Secretaría General, el Comité Interno de Asignación y Reconocimiento de Puntaje, informa a los docentes de Planta, que a partir de la fecha los Actos Administrativos de carácter particular expedidos por la Rectoría relacionados con el Comité Interno CIARP Serán notificados a través de correo electrónico que se enviará a la cuenta Institucional registrada en el Centro de Recursos Informáticos para cada docente de la Universidad Tecnológica.

Para identificar que el documento ha sido recibido por su parte, utilice este enlace <http://appserver.utp.edu.co/notificaciones/main.iface>o siga los siguientes pasos:

- 1. Ingrese desde la página de la universidad
- 2. Ingrese al Sistema de Información
- 3. Identifíquese con su usuario y clave
- 4. Seleccione la opción "General" y notificaciones.

5. Ya en el aplicativo haga clic en 'Firmar Recibido', clic sobre la resolución y marque el campo que indica que usted ha sido notificado del contenido del documento.

6. Haga clic en " Darme como notificado"

 Notificarse (quiere decir que he sido informado acerca del contenido del documento independiente de si estoy de acuerdo o en desacuerdo con su contenido).

## **Fuente:**

<http://www2.utp.edu.co/vicerrectoria/academica/ciarp//informacion-sobre-notificaciones>